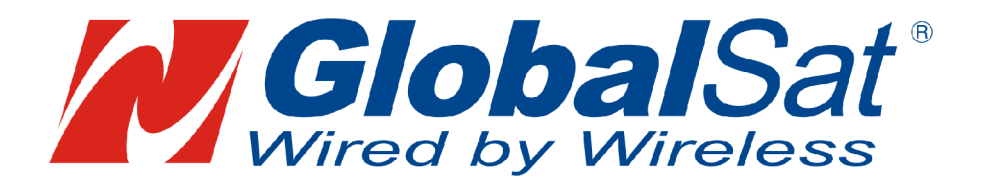

# Описание протокола NMEA и команд

# управления GPS приёмниками

**GlobalSat**

Производитель: GLOBALSAT TECHNOLOGY CORPORATION Headquarters (Far East Century Park) 16F., No.186, Jian-Yi Rd., Chung-Ho City, Taipei Hsien 235,Taiwan Tel : 886-2-82263799 / Fax : 886-2-82263899 Веб-сайт: [www.globalsat.com.tw](http://www.globalsat.com.tw) E-mail: [service@globalsat.com.tw](mailto:service@globalsat.com.tw)

# КОМАНДЫ ВЗАИМОДЕЙСТВИЯ ПО GPS приёмника

### 1. **Команды вывода данных** NMEA

**GGA** - Global Positioning System Fixed Data

Пример сообщения GGA:

\$GPGGA,161229.487,3723.2475,N,12158.3416,W,1,07,1.0,9.0,M,,,,0000\*18

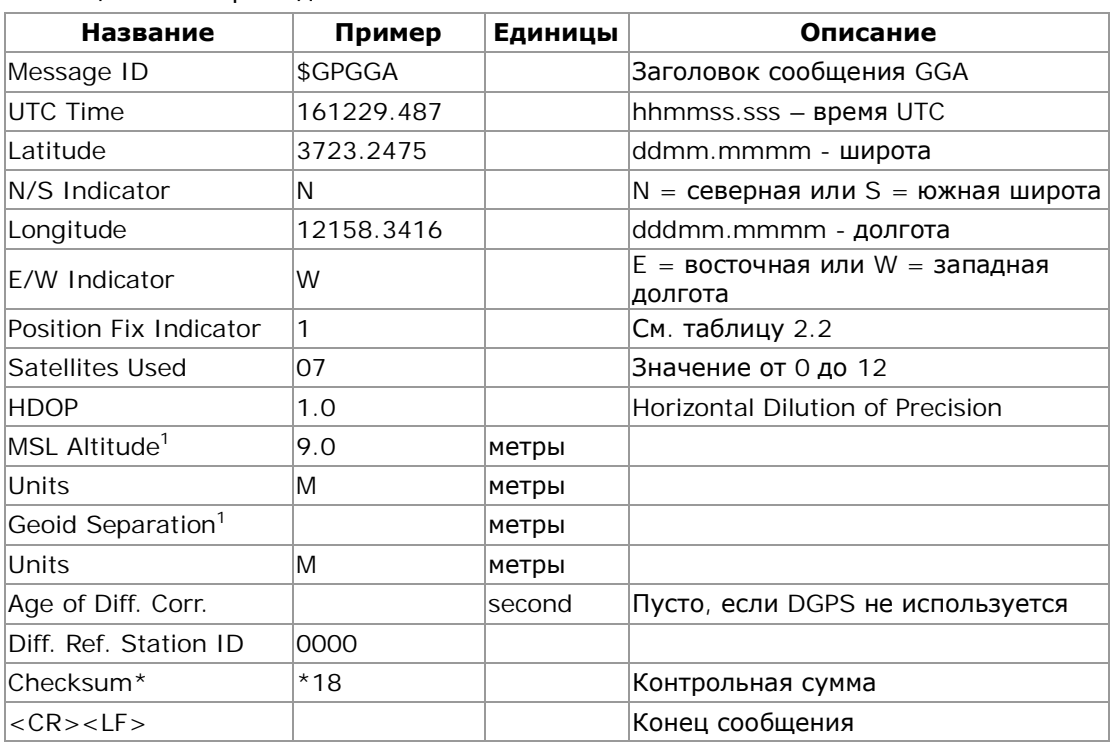

Таблица 2.1. Формат данных GGA.

 $^1$ . SiRF Technology Inc. не поддерживает коррекцию геоида. Значение по-умолчанию - WGS84.

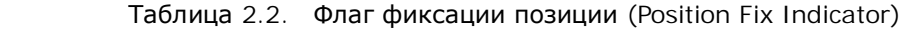

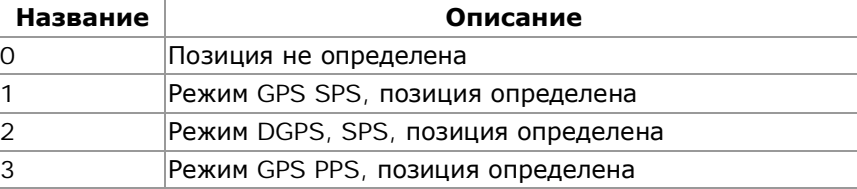

\* Контрольная сумма: 8-битовая сумма (XOR) ASCII кодов всех символов (включая «,») в выражении между символами «\$» и «\*» (исключая их). Результат сложения записывается в явном виде после «\*». Более подробную информацию с примерами Вы можете найти по адресу: <http://www.visualgps.net/papers/NMEAParser/>

\*\*<CR><LF> в шестнадцатеричном виде имеют значения «0D» и «0A».

## **GLL** - Geographic Position-Latitude/Longitude

# Пример сообщения GLL:

\$GPGLL,3723.2475,N,12158.3416,W,161229.487,A\*2C

## Таблица 2.3. Формат данных GLL.

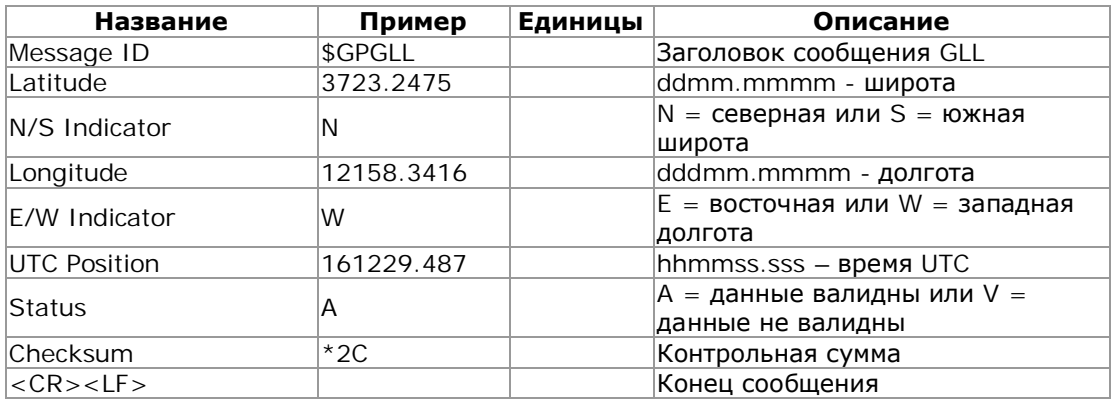

#### **GSA** - GNSS DOP and Active Satellites

Пример сообщения GSA:

\$GPGSA,A,3,07,02,26,27,09,04,15,,,,,,1.8,1.0,1.5\*33

Таблица 2.4. Формат данных GSA.

| Название                    | Пример  | Единицы | Описание                         |
|-----------------------------|---------|---------|----------------------------------|
| Message ID                  | \$GPGSA |         | Заголовок сообщения GSA          |
| Mode1                       | A       |         | Режим 1, см. таблицу 2.5         |
| Mode2                       | 3       |         | Режим 2, см. таблицу 2.6         |
| Satellite Used <sup>1</sup> | 07      |         | Канал № 1                        |
| Satellite Used <sup>1</sup> | 02      |         | Канал № 2                        |
| .                           |         |         |                                  |
| Satellite Used <sup>1</sup> |         |         | Канал № 12                       |
| <b>PDOP</b>                 | 1.8     |         | Position dilution of Precision   |
| <b>HDOP</b>                 | 1.0     |         | Horizontal dilution of Precision |
| <b>VDOP</b>                 | 1.5     |         | Vertical dilution of Precision   |
| Checksum                    | $*33$   |         | Контрольная сумма                |
| $<$ CR $>$ $<$ LF $>$       |         |         | Конец сообщения                  |

<sup>1</sup>. Спутник, использованный в расчёте позиции.

Таблица 2.5. Режим 1 (Mode1)

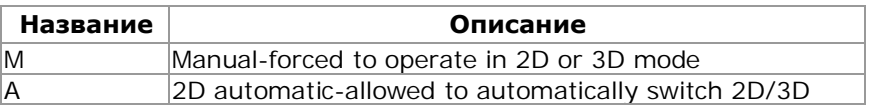

Таблица 2.6. Режим 2 (Mode2)

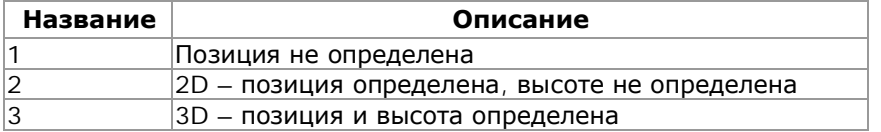

#### **GSV** - GNSS Satellites in View

Пример сообщения GSV:

\$GPGSV,2,1,07,07,79,048,42,02,51,062,43,26,36,256,42,27,27,138,42\*71 \$GPGSV,2,2,07,09,23,313,42,04,19,159,41,15,12,041,42\*41

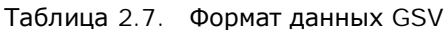

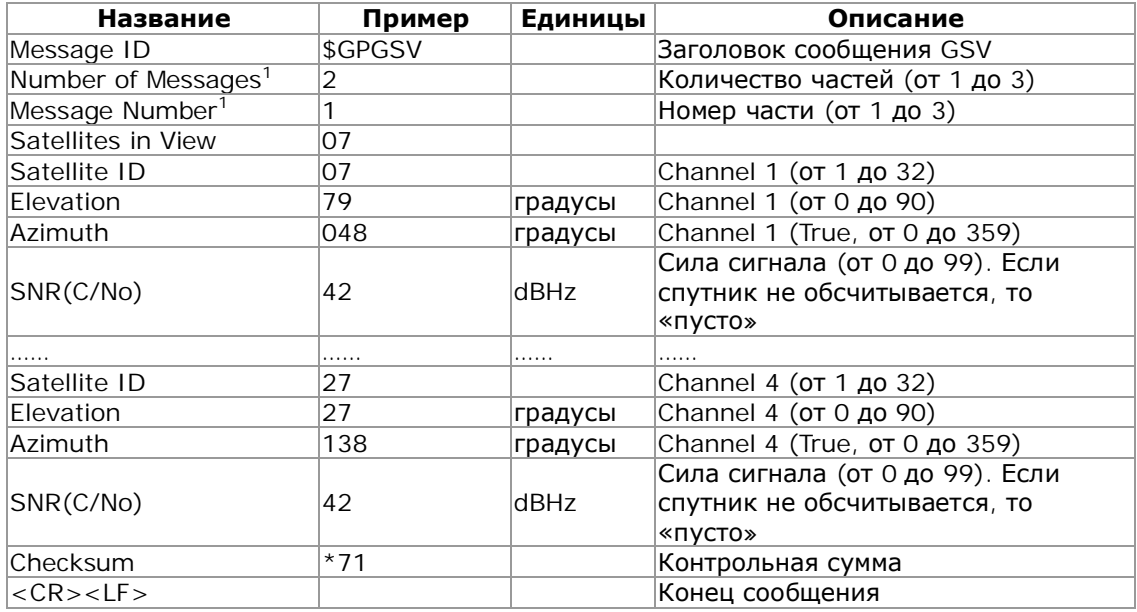

 $1.$  В зависимости от количества «видимых» спутников, GSV может разбиваться на несколько частей. В данном случае их 2.

#### **RMC** - Recommended Minimum Specific GNSS Data

### Пример сообщения RMC:

\$GPRMC,161229.487,A,3723.2475,N,12158.3416,W,0.13,309.62,120598,,\*10

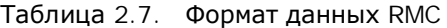

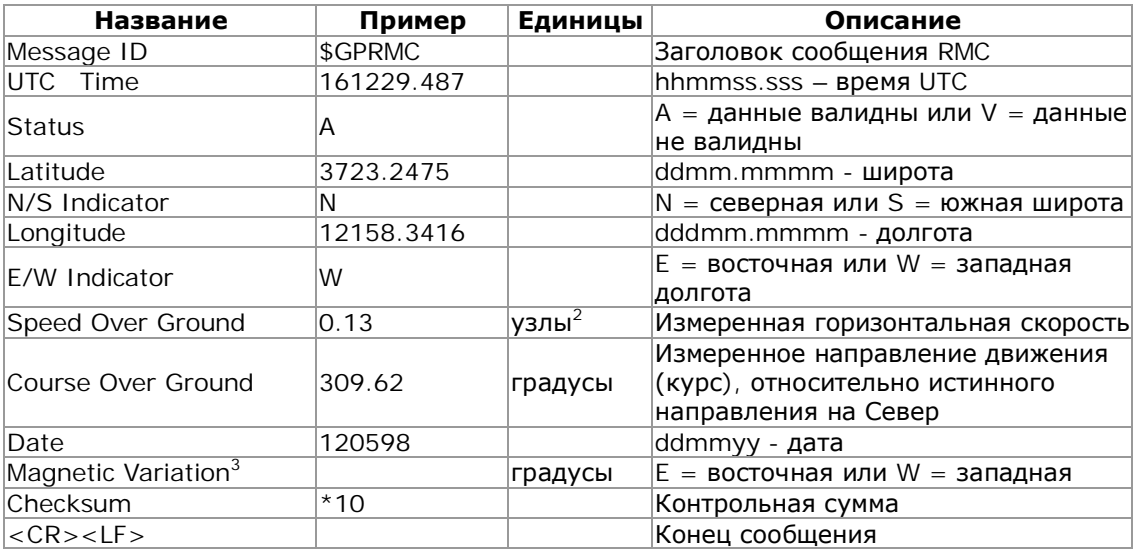

<sup>2</sup>. 1 узел = 1.852 км/ч = 0.5144 м/сек = 30.86667 м/мин.

<sup>3</sup>. SiRF Technology Inc. не поддерживает коррекцию геоида. «Course Over Ground» рассчи-

тывается по WGS84.

## **VTG** - Course Over Ground and Ground Speed

Пример сообщения VTG:

\$GPVTG,309.62,T,,M,0.13,N,0.2,K\*6E

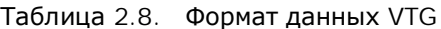

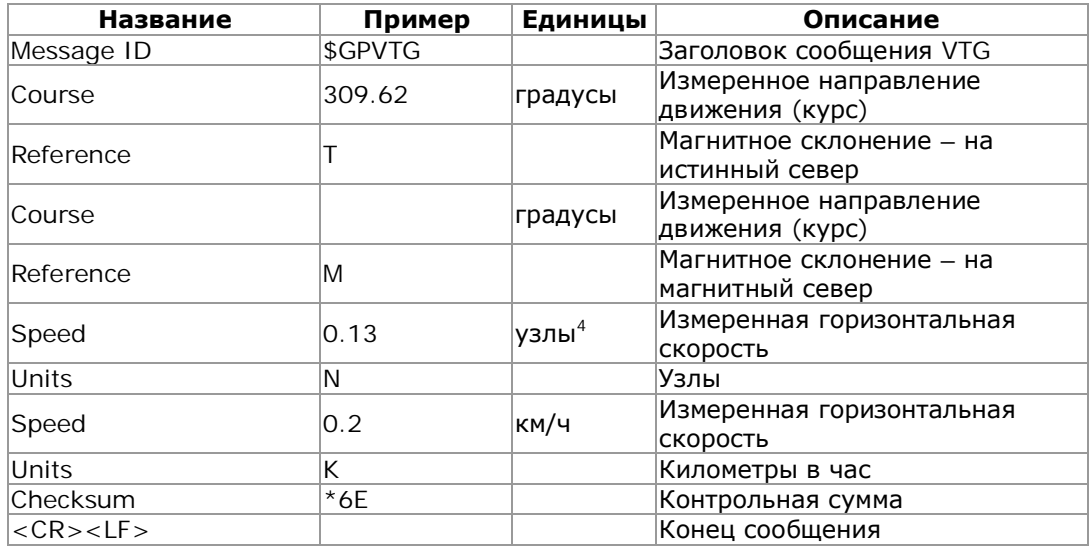

<sup>4</sup>. 1 узел = 1.852 км/ч = 0.5144 м/сек = 30.86667 м/мин.

#### $2$  **Команды управления работой приёмника**

#### А) **Настройка порта передачи данных**

#### **ID:100 • Параметры и протокол порта** A (TXA/RXA)

Эта команда используется для установки рабочего протокола (Двоичный SiRF или NMEA 0183) и/или настройки параметров передачи данных (скорость порта, биты данных, стоповые биты, чётность).

При получении корректной команды, параметры сохраняются в SRAM и происходит рестарт модуля с новыми параметрами.

#### Формат команды:

\$PSRF100,<protocol>,<baud>,<DataBits>,<StopBits>,<Parity>\*CKSUM<CR><LF>

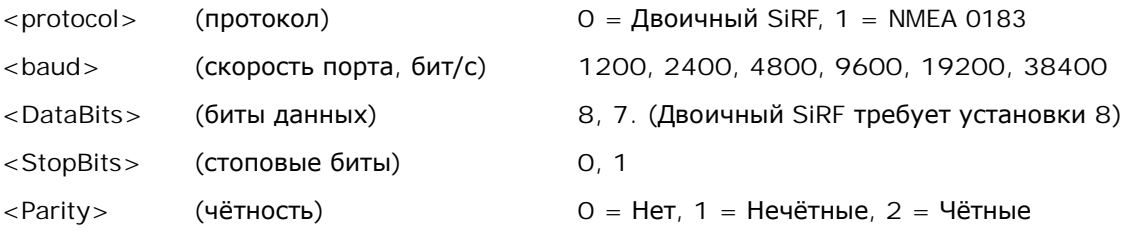

Пример: Переключение в Двоичный SiRF с параметрами 9600,8,N,1 \$PSRF100,0,9600,8,1,0\*0C<CR><LF>

\* Контрольная сумма: 8-битовая сумма (XOR) ASCII кодов всех символов (включая «,») в выражении между символами «\$» и «\*» (исключая их). Результат сложения записывается в явном виде после «\*». Более подробную информацию с примерами Вы можете найти по адресу: <http://www.visualgps.net/papers/NMEAParser/>

\*\*<CR><LF> в шестнадцатеричном виде имеют значения «0D» и «0A».

#### **ǩ) ǰȕȐȞȐȈȓȐȏȈȞȐȧȕȈȊȐȋȈȞȐȐ**

#### **ID**: 101 Параметры, необходимые для старта

Эта необязательная команда используется для инициализации GPS приёмника для обеспечения «тёплого старта» с помощью известных координат текущей позиции (X, Y, Z), даты и времени. Результатом данной инициализации является быстрый старт GPS приёмника (8 сек.). При получении корректной команды, происходит рестарт модуля с использованием указанных данных в качестве базисных для поиска спутников и определения точной позиции.

#### **ǼȖȘȔȈȚȒȖȔȈȕȌȣ:**

\$PSRF101,<X>,<Y>,<Z>,<ClkOffset>,<TimeOfWeek>,<WeekNo>,<chnlCount>,<ResetCfg> \*CKSUM<CR><LF>

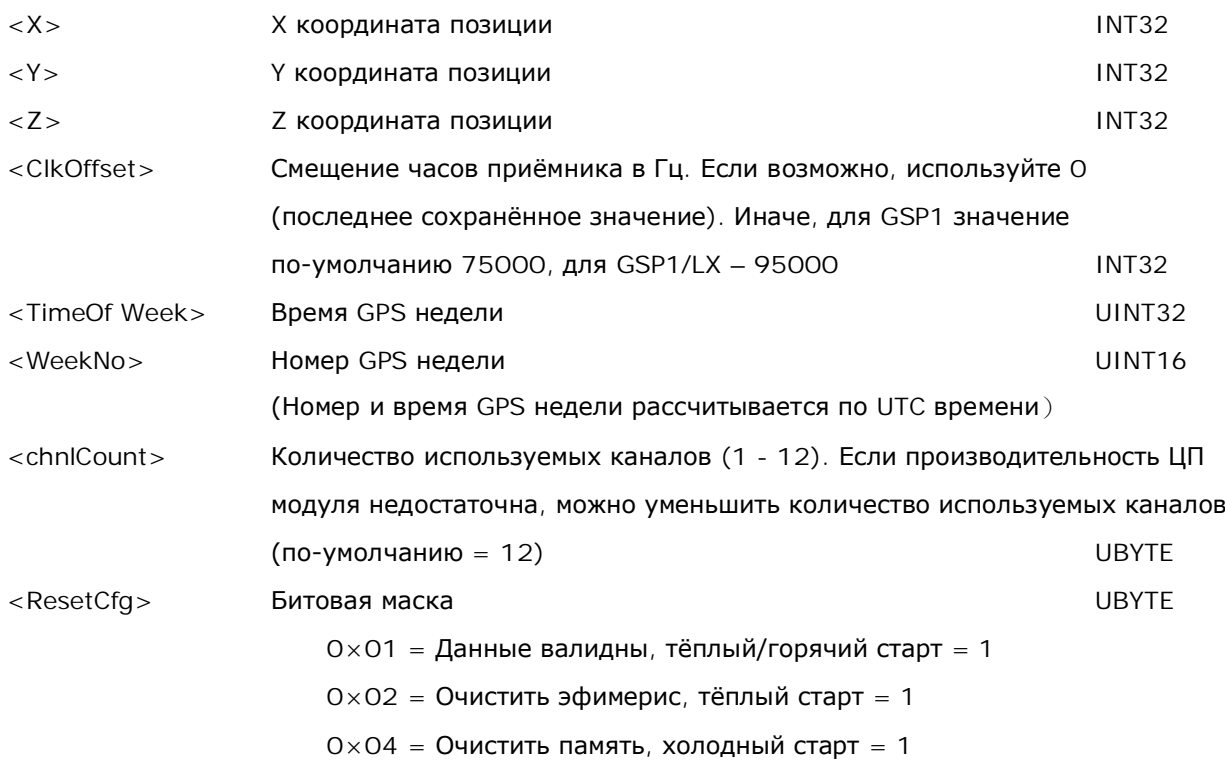

Пример: Старт с использованием известных координат и времени.  $$$  PSRF101,-2686700,-4304200,3851624,96000,497260,921,12,3\*7F

#### **В) Настройка порта** DGPS<sup>1</sup>

#### **ID:102 Параметры и протокол порта** B DGPS (RXB)

Эта команда используется для настройки последовательного порта В, используемого для приёма дифференциальных поправок RTCM. Дифференциальные приёмники могут выдавать поправки с различными коммуникационными параметрами. Настройки порта В по-умолчанию: скорость 9600 бит/с, бит данных - 8, стоповый бит - 0, чётность - нет. Если используемый вами приёмник дифференциальных поправок имеет другие настройки коммуникационного порта, используйте эту команду.

При получении корректной команды, параметры сохраняются в SRAM и происходит рестарт модуля с новыми параметрами.

#### **ǼȖȘȔȈȚȒȖȔȈȕȌȣ:**

гPSRF102,<Baud>,<DataBits>,<StopBits>,<Parity>\*CKSUM<CR><LF>

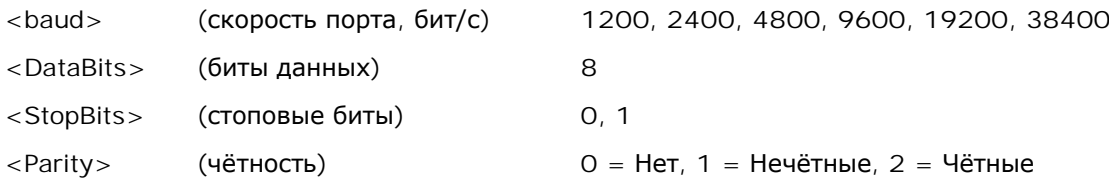

Пример: Настройка порта DGPS на 9600,8,N,1

\$PSRF102,9600,8,1,0\*12

<sup>1</sup> Функция доступна не во всех GPS приёмниках GlobalSat

# $\Gamma$ ) Управление выдаваемыми сообщениями NMEA и периодом выдачи **ID:103** Запрос сообщения NMEA и/или установка периода выдачи

Эта команда позволяет управлять выводом NMEA сообщений GGA, GLL, GSA, GSV, RMC и VTG. Используя эту команду, можно получить одно сообщение по запросу или задать период выдачи сообщений. Также можно включить/отключить вывод контрольной суммы в сообщениях, в зависимости от потребностей используемого программного обеспечения. Настройки вывода сообщений NMEA каждый раз сохраняются в памяти, поддерживаемой резервной батареей питания.

#### **ǼȖȘȔȈȚȒȖȔȈȕȌȣ:**

гPSRF103,<msg>,<mode>,<rate>,<cksumEnable>\*CKSUM<CR><LF>

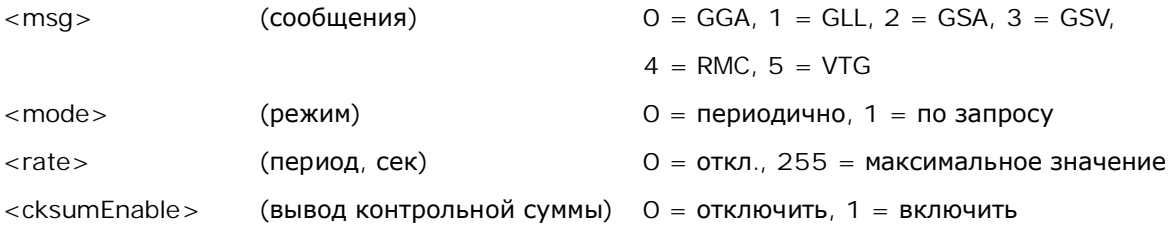

Пример 1: Одноразовый запрос сообщения GGA с контрольной суммой  $$$  PSRF103,00,01,00,01 \* 25

Пример 2: Задать период выдачи сообщения VTG с частотой 1 Гц с контрольной суммой \$PSRF103,05,00,01,01\*20

#### Пример 3: Отключить сообщение VTG

\$PSRF103,05,00,00,01\*21

#### **Д) Инициализация навигации** LLA

#### **ID:104 Параметры, необходимые для старта** (Lat/Lon/Alt)

Эта необязательная команда используется для инициализации GPS приёмника для обеспечения «тёплого старта» с помощью известных координат текущей позиции (широта, долгота, высота), даты и времени. Результатом данной инициализации является быстрый старт GPS приёмника (8 cek.).

При получении корректной команды, происходит рестарт модуля с использованием указанных данных в качестве базисных для поиска спутников и определения точной позиции.

#### **ǼȖȘȔȈȚȒȖȔȈȕȌȣ:**

гPSRF104,<Lat>,<Lon>,<Alt>,<ClkOffset>,<TimeOfWeek>,<WeekNo>,<chnlCount >, <ResetCfg>\*CKSUM<CR><LF>

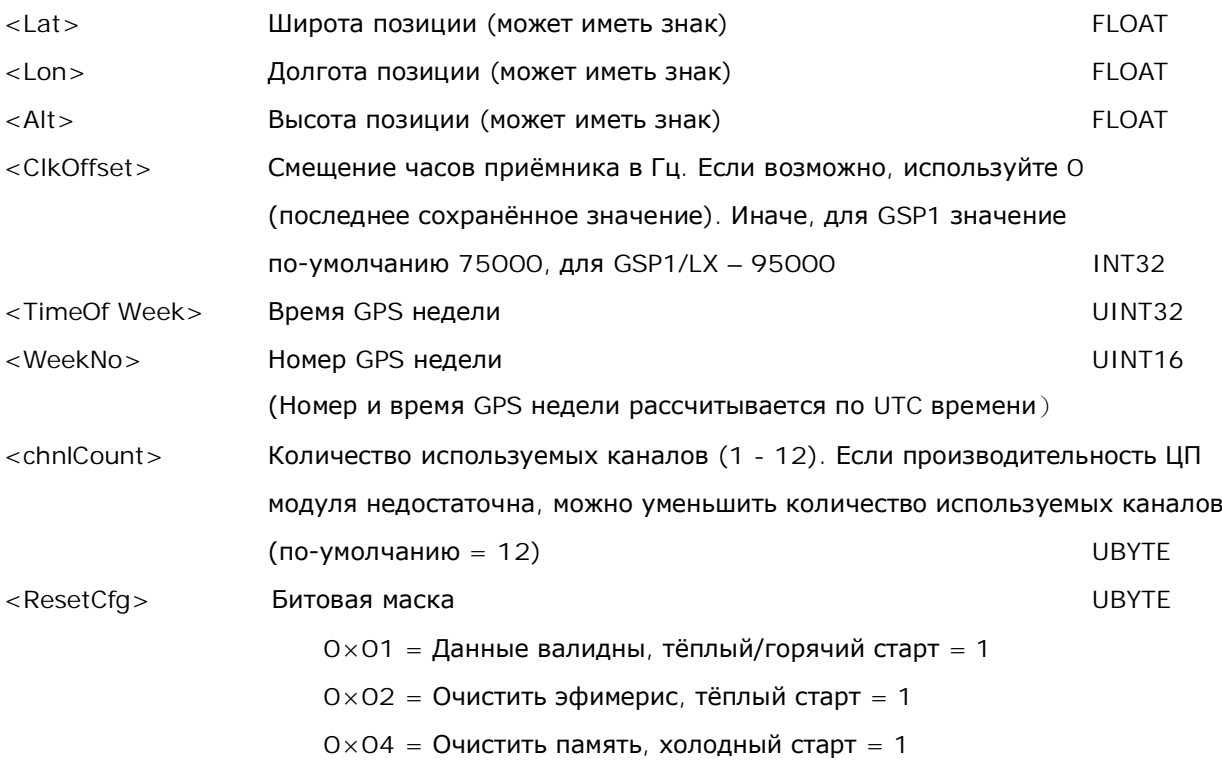

Пример: Старт с использованием известных координат и времени.

гPSRF104,37.3875111,-121.97232,0,96000,237759,922,12,3\*37

#### **Е**). Включить/выключить отладочную информацию

**ID:105 Switch Development Data Messages On/Off**

Включите этой командой вывод отладочной информации, если вы испытываете проблемы с получением ответа на ваши команды. При подаче некорректных команд, будет генерироваться информация, помогающая определить причину отклонения команд модулем. Наиболее распространённая причина отклонения команд – неправильная контрольная сумма или параметры, выходящие за разрешённый диапазон. Настройка не сохраняется при рестарте модуля.

#### **ǼȖȘȔȈȚȒȖȔȈȕȌȣ:**

гPSRF105,<debug>\*CKSUM<CR><LF>

 $\langle$  debug > 0 = откл., 1 = вкл.

Пример: Включить отладочную информацию **\$PSRF105.1\*3E** 

Пример: Выключить отладочную информацию \$PSRF105,0\*3F

#### **Источники**

- 1. Фирменная документация GlobalSat
- 2. Pocket PC: Migrating a GPS App from the Desktop to eMbedded Visual Basic 3.0 <http://msdn.microsoft.com/msdnmag/issues/01/01/GPS/default.aspx>